Белоктардың 3Д құрылымын модельдеу. Белоктардың физико-химиялық қасиеттерін биоинформатикалық әдістер арқылы анықтау.

## *Jmol және Rasmol бағдарламалары.*

# **Jmol** - бұл макромолекулалардың кеңістіктік құрылымын визуализациялауға арналған бағдарлама. Әдетте, бастапқы деректер PDB форматындағы файл болып табылады (дегенмен кейбір басқа форматтармен де көрсетіледі).

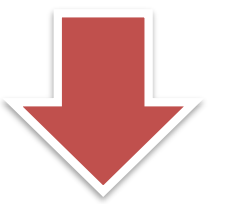

# **Jmol**

**Бағдарлама туралы негізгі мәліметтер**

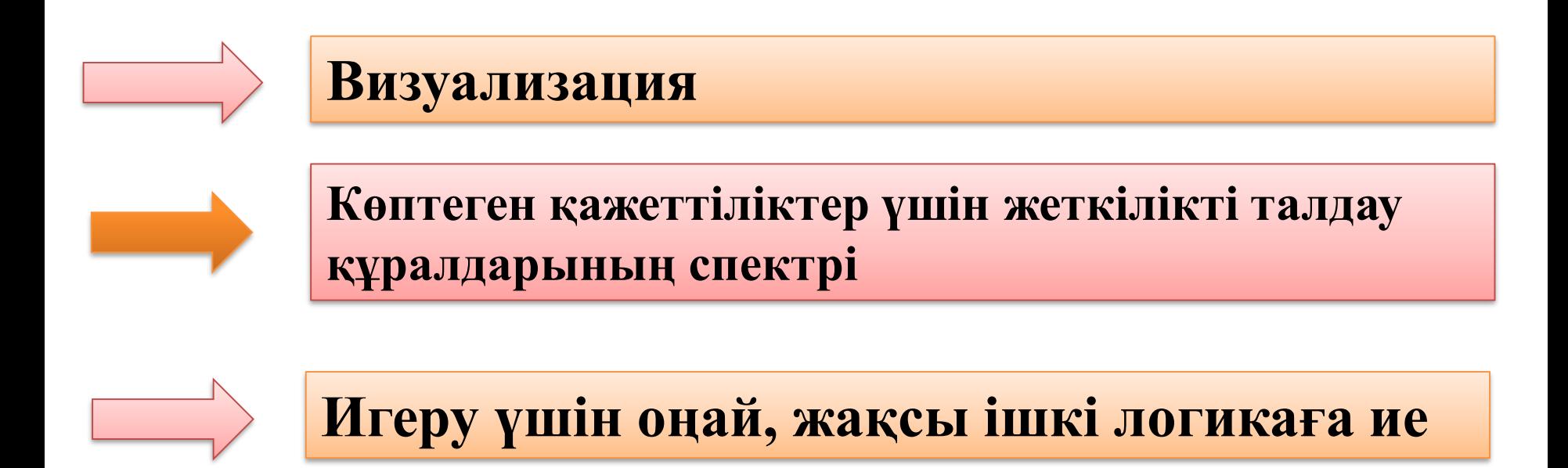

**Http:/[/jmol.sourceforge.net/](https://vk.com/away.php?to=http://jmol.sourceforge.net/&cc_key=) сайтында қол жетімді;**

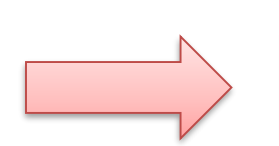

**Java орнатуды қажет етеді**

### **Визуализация дегеніміз не?**

Визуализация үшін бастапқы деректер-олардың орталықтарының координаттары бар атомдар тізімі (кейбір координаттар жүйесінде). Белоктарды визуализациялау кезінде бағдарлама терезесінде әртүрлі т.б. модельдер бейнеленеді.

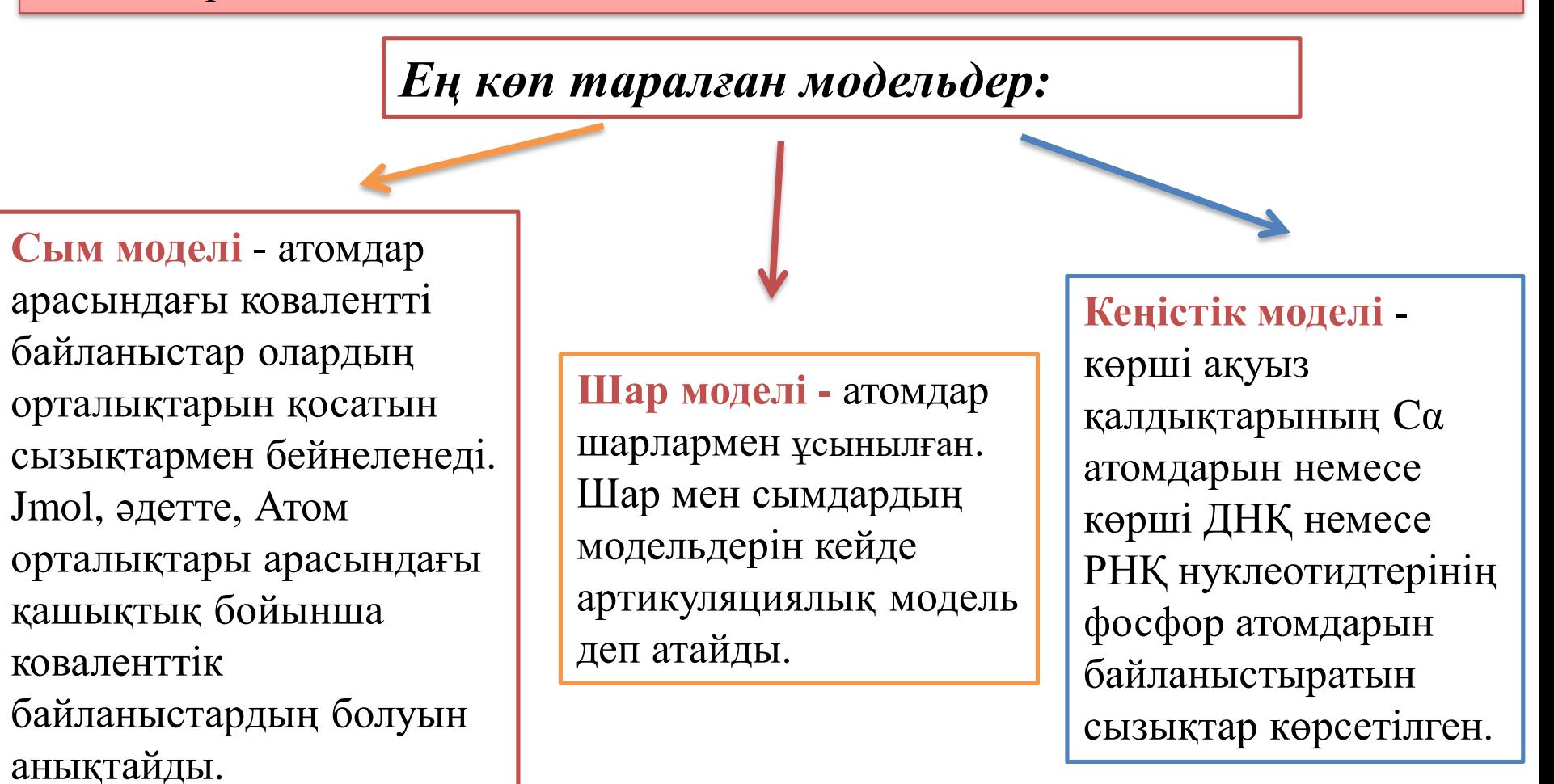

## *Jmol негізгі жұмыс принциптері*

**1**-Жұмыс екі терезеде жүреді: графикалық және командалық (егер командалық терезе іске қосылмаған болса, графикалық терезені мышканың оң жақ жағымен нұқып, мәзірден "Console" -ді таңдаңыз)

**2**-Жұмыстың әр сәтінде бірнеше белгілі атомдар жиынтығы болады. Барлық әрекеттер осы жиынмен орындалады.

**3**-Әрбір әрекетке командалық терезеде терілетін команда сәйкес келеді.

**4**-Команда белсенді командалық терезеде пернетақтадан теріледі және "Enter"пернесін басу арқылы аяқталады.

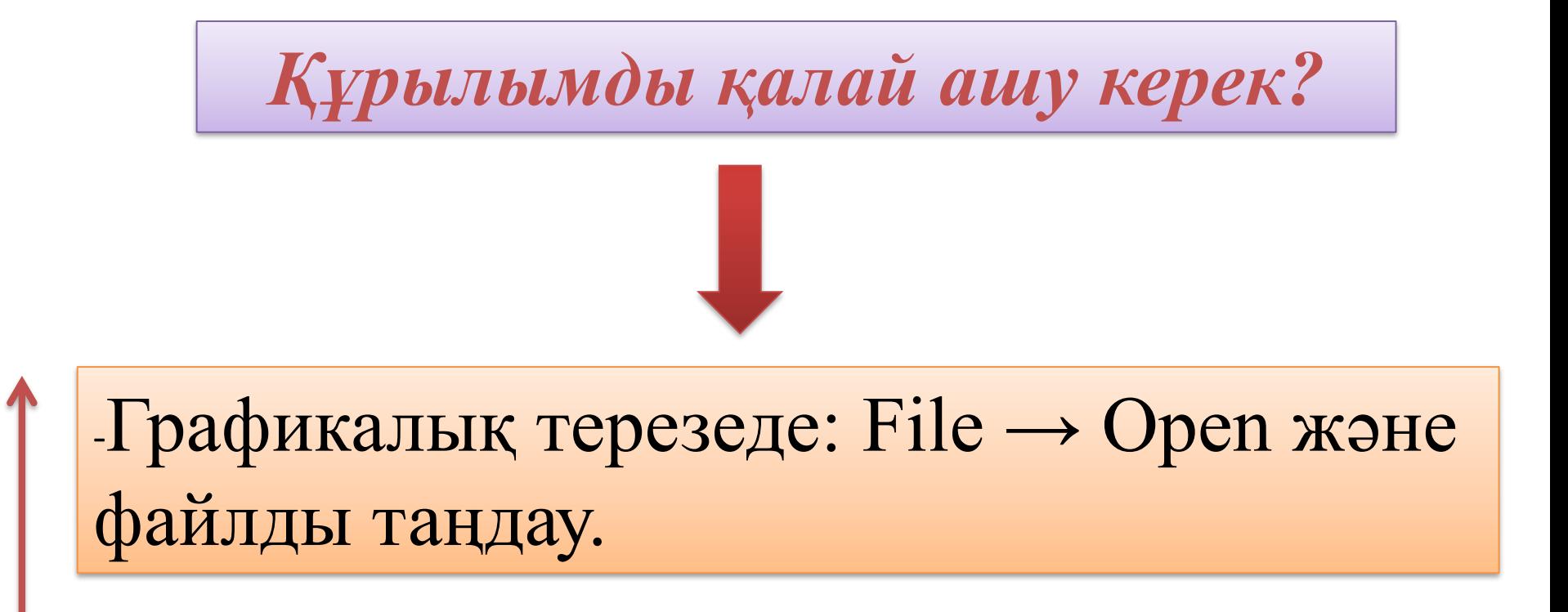

 $-$ Немесе File  $\rightarrow$  GetPDB және төрт таңбалы кодты теру (мысалы 1crn). Бұл жағдайда құрылым PDB банкінен жүктеледі.

#### *Кейбір командалар*

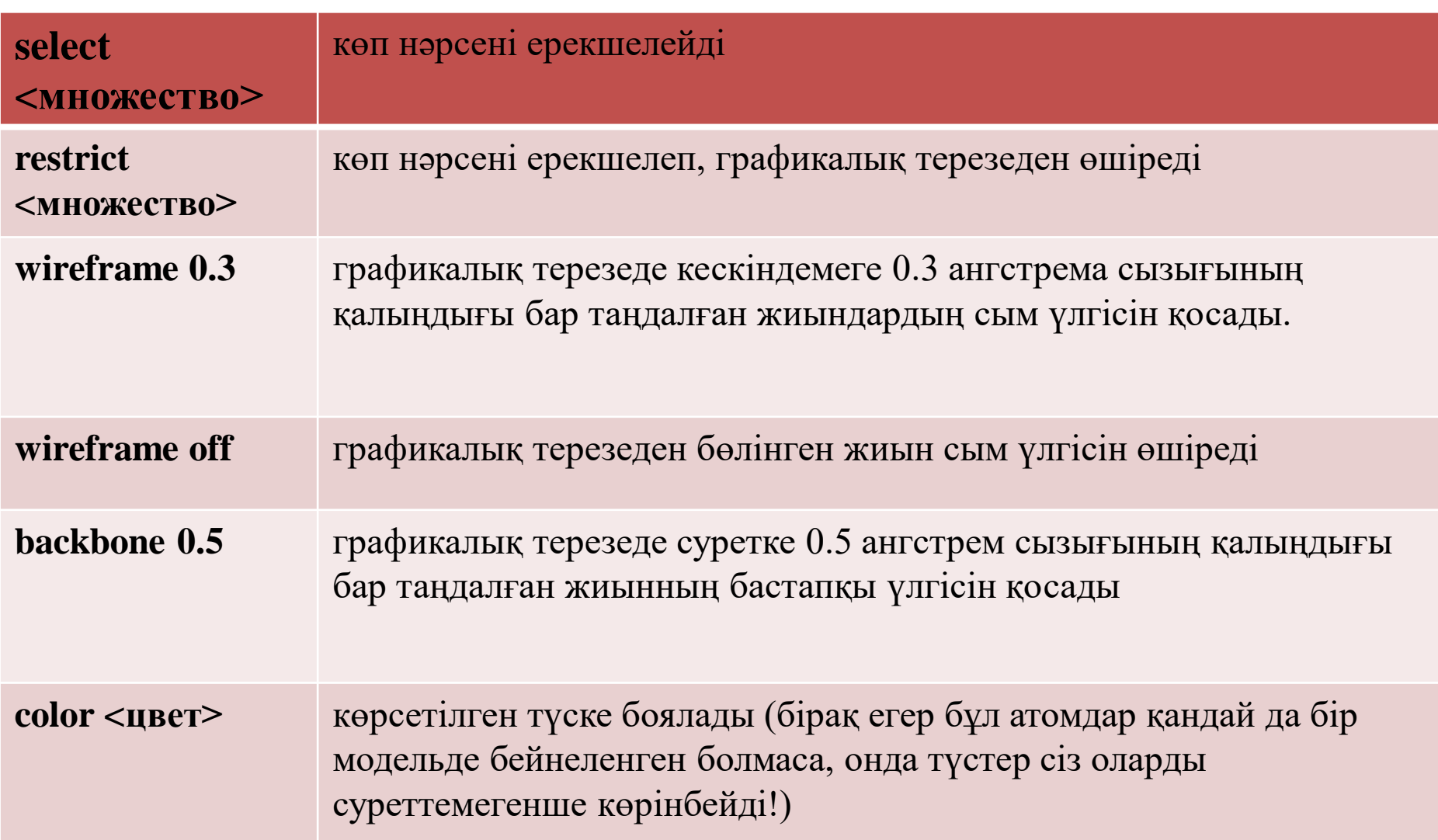

## *Жиынтықты қалай орнатуға болады?*

```
Бір атом:
Ser15:a. og-атом OG серин 15 тізбек A
Берілген қалдықтың барлық атомдары:
15 \cdot AДиапозондағы қалдықтың барлық атомдары:
10-28:A
A тізбектің барлық атомдары :
\cdot^*: A
Барлық Cα-атомдар:
*. CA
Барлық:
all
Ештеңе (бос):
none ("restrict none" графикалық терезені тазартады)
Барлық ақуыз атомдары:
protein
Барлық су атомдары:
water
Барлық бастапқы атомдар (ақуыз, ДНК және РНК):
backbone
```
#### **Rasmol** - қарапайым молекулалардың **үш өлшемді визуализациясы** үшін графикалық қосымша

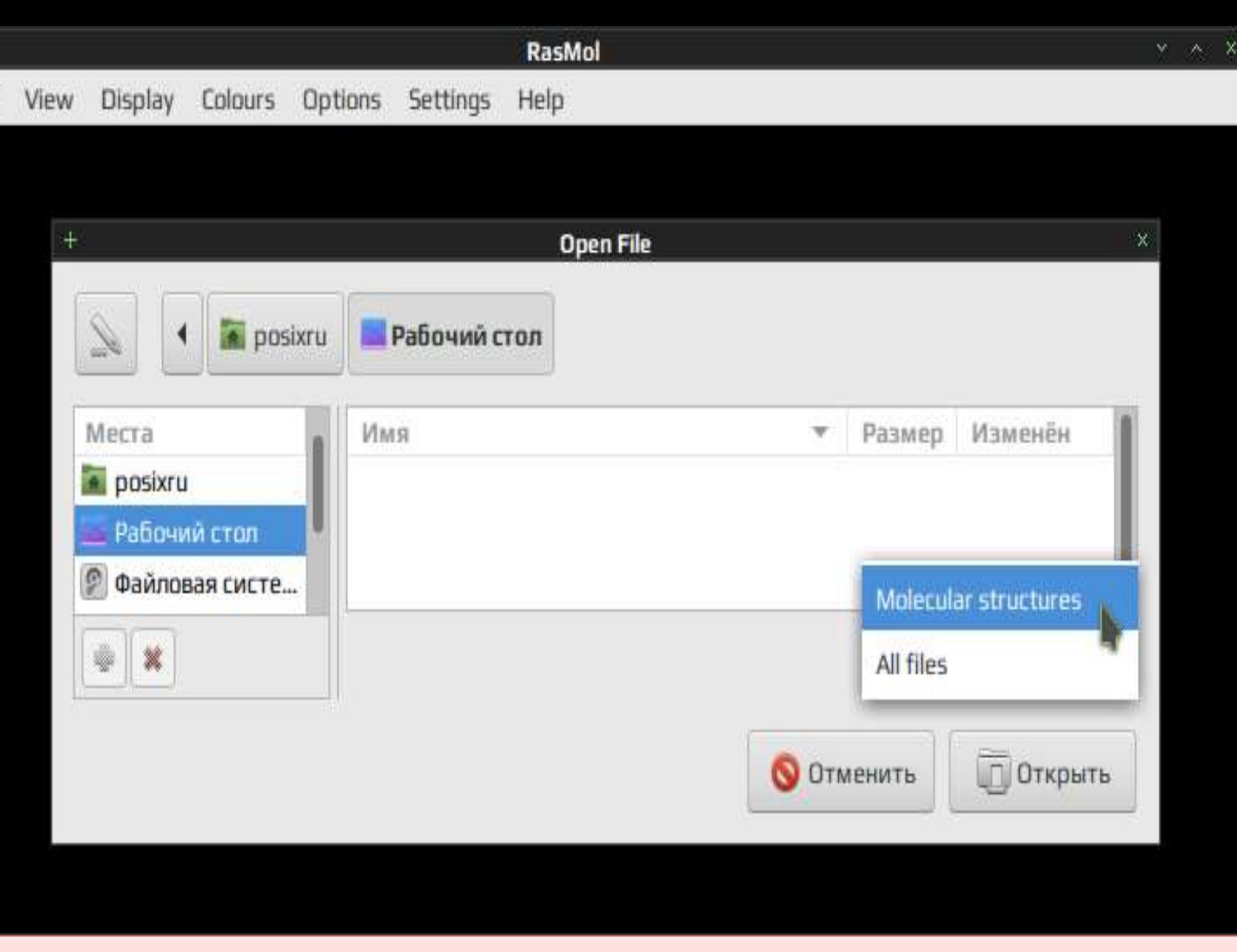

 $+$ 

File

RasMol-молекулаларды визуализациялауға арналған және негізінен биологиялық макромолекулалардың, бірінші кезекте **ақуыздар** мен **нуклеин қышқылдарының** кеңістіктік құрылымдарының бейнелерін зерттеу және алу үшін пайдаланылатын компьютерлік бағдарлама.

> Визуализация үшін бастапқы деректер болып **Protein Data Bank (PDB)** форматындағы файлдағы молекула атомдарының (немесе молекулалар кешені) координаттары қызмет етеді. Атом координаттары бар файлдар PDB сайттарының бірінен көшірілуі мүмкін (*Worldwide Protein Data Bank қараңыз*).

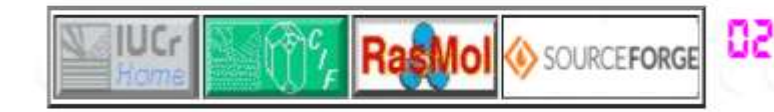

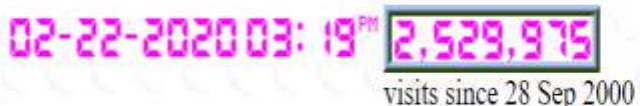

www.RasMol.org and www.OpenRasMol.org

Copying and Distribution | Contents | Software Distributions | Latest Windows Installer | External Packages RasMol Manual | RasMol Blog | Frequently Asked Questions | RasMol 2.7 Series History | RasMol and OpenRasMol | SourceForge OpenRasMol Site | Click Here to Make a Donation | RasMol SourceForge Site

#### **Home Page** for **RasMol and OpenRasMol**

#### **Molecular Graphics Visualisation Tool**

- RasMol Latest Windows Installer
- RasMol Latest Source Tarball
- RasMol Latest Manual
- Donate to Support RasMol
- · Register your RasMol

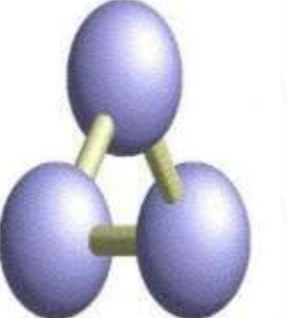

- RasMol 2.7.5 Windows Installer
- RasMol 2.7.5 Source Tarball
- RasMol 2.7.5 Manual
- Donate to Support RasMol
- Register your RasMol

*[www.RasMol.org](http://www.rasmol.org/) және [www.OpenRasMol.org](http://www.openrasmol.org/) сайты* 

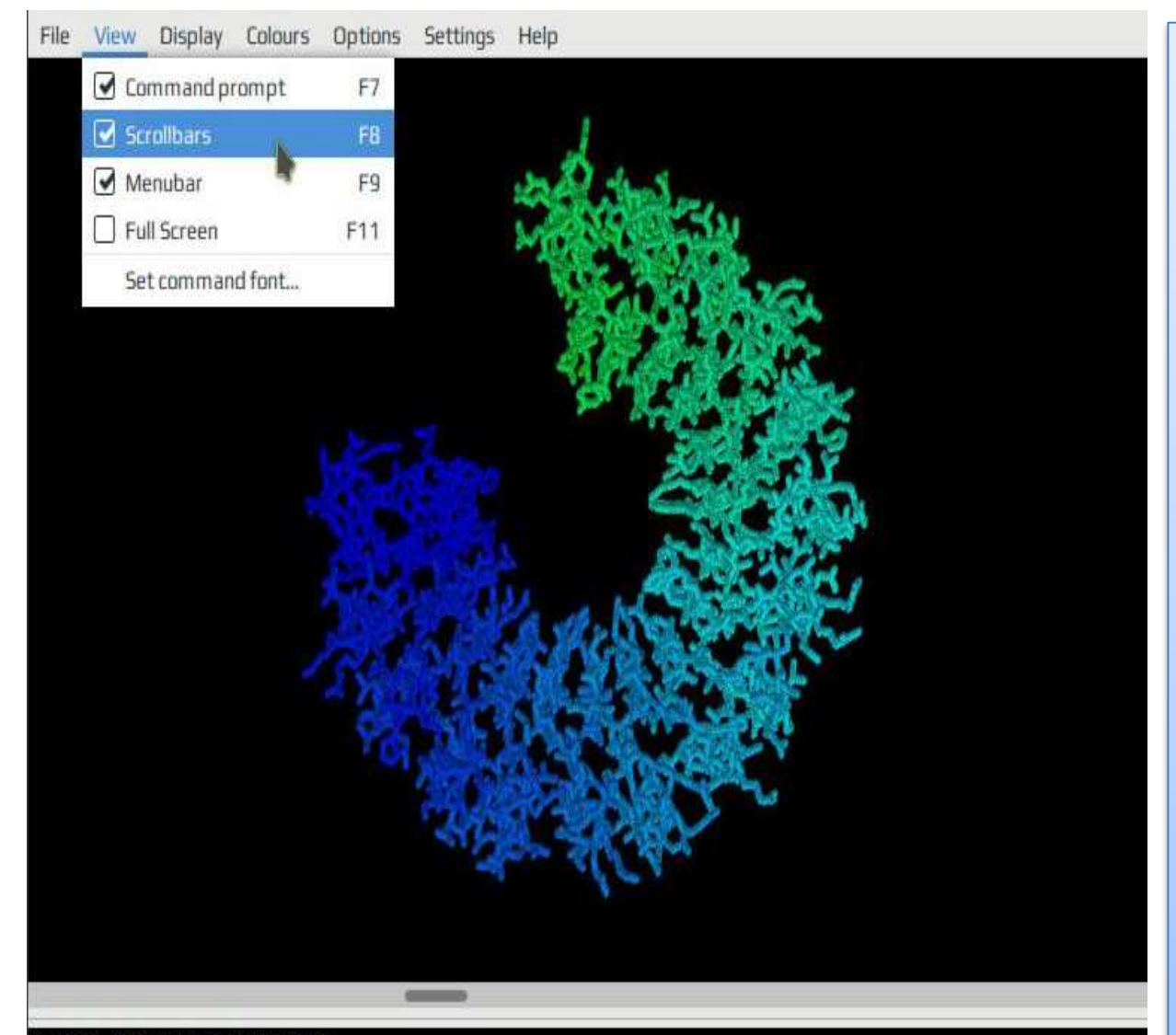

dasMol Molecular Renderer Roger Sayle, August 1995 Copyright (C) Roger Sayle 1992-1999 Tersion 2.7.5.2 May 2011 pyright (C) Herbert J. Bernstein 1998-2011 See "help notice" for further notices \*\*\* [32-bit version]

RasMol бірінші нұсқасы Роджер Сэйл (Roger Sauge) **1992** жылы құрылды және шартты-тегін қосымша ретінде таратылды. **1999** жылдан бастап (2.7 нұсқасымен) бастапқы код еркін лицензиямен шығарылды (бастапқыда OpenRasMol атымен), одан әрі әзірлеуді Герберт Дж Бернштейн (Herbert J. Bernstein)

жалғастырды.

RasMol>

#### $\checkmark$  \*.ent, \*.pdb, \*.pdb1, \*.pdb2, ... форматта кеңейтуі мүмкін; Ішінде барлық ақуыз атомдары координаттары жазылған (дәлірек айтқанда, - барлық дерлік атомдар).

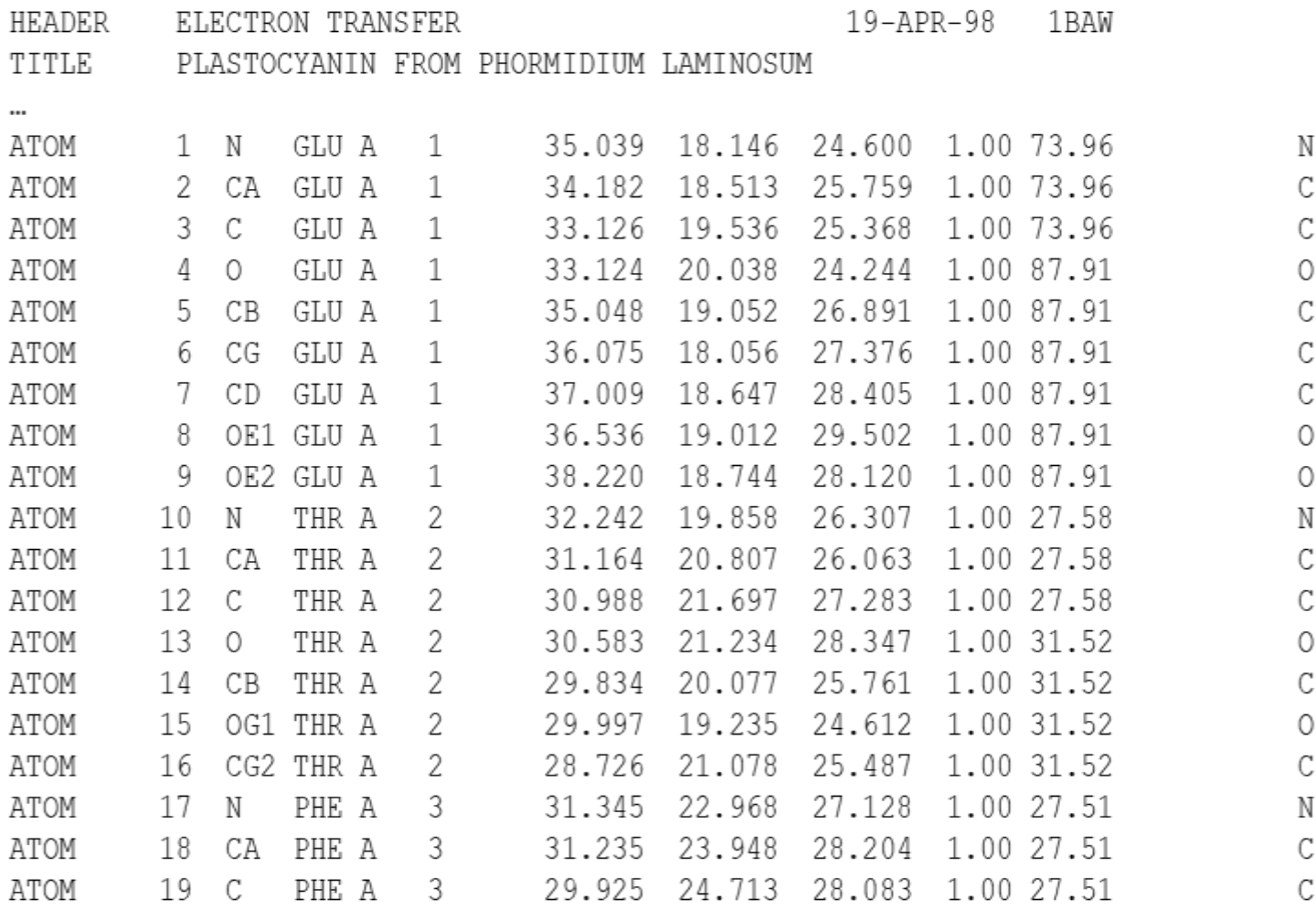

#### **Atomic Coordinates: PDB Format**

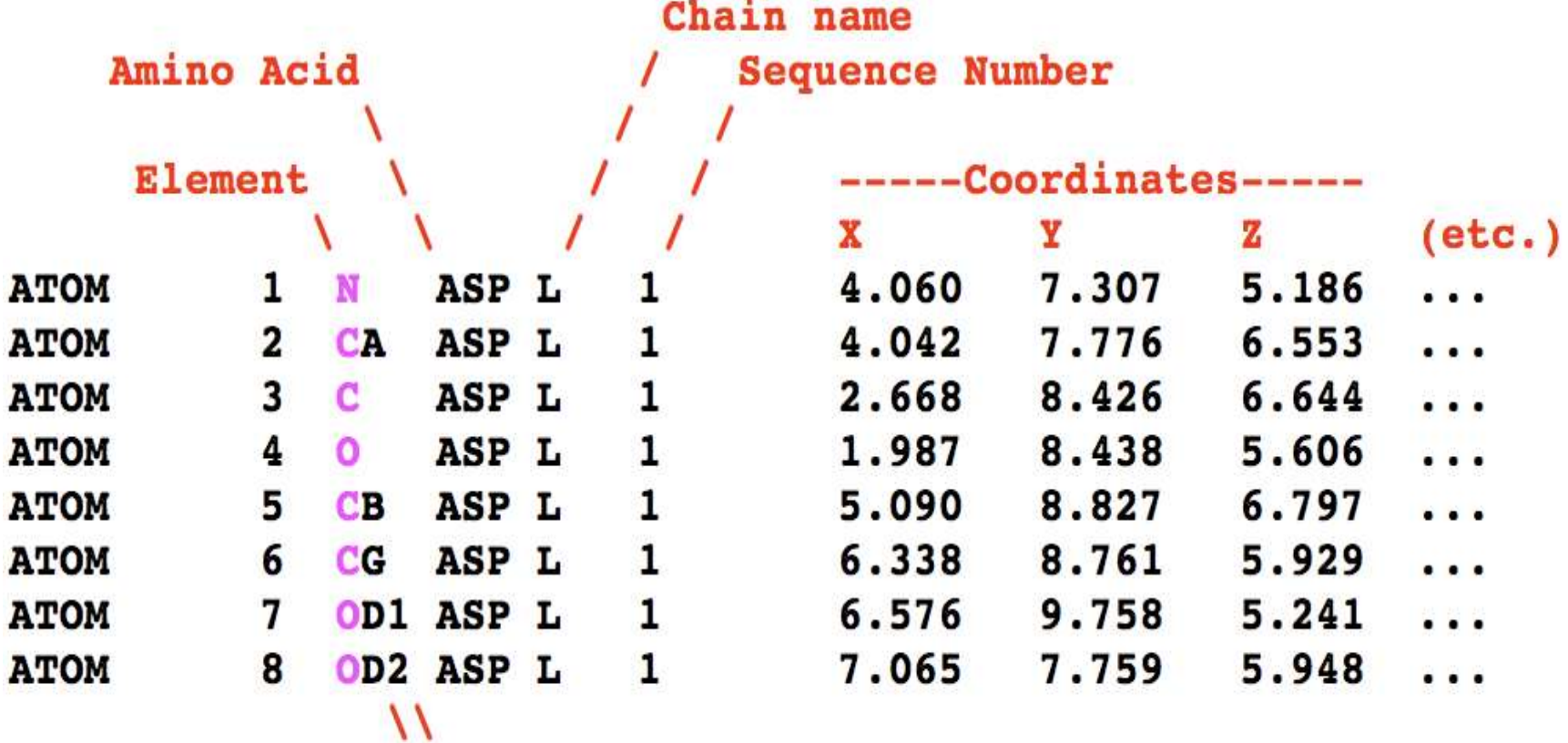

Element position within amino acid

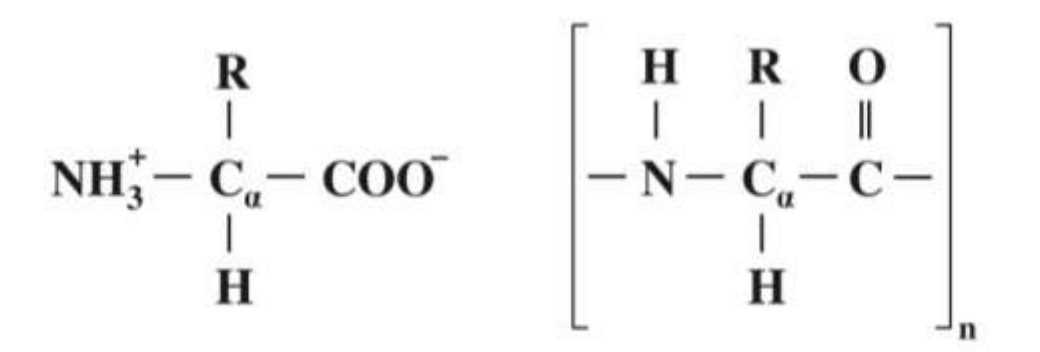

Структура аминокислоты и полипептида.

## **Қолданудағы қарапайым әдіс тәсілдері**

#### **Файлды ашу:**

- **Drag&Drop** бойынша мәзір **File → Open**
- консольдағы команда *load <файл аты>* **Файлды жабу:**
- мәзір **File → Close**
- консольдағы команда *zap*

**Құрылымы туралы ақпарат алу:**

• мәзір **File → Information Жаңа нәрсе білу:**

• анықтаманы оқу (анықтама файлын RasMol сайтынан жүктеп алуға болады)

• Manual және FAQ оқу

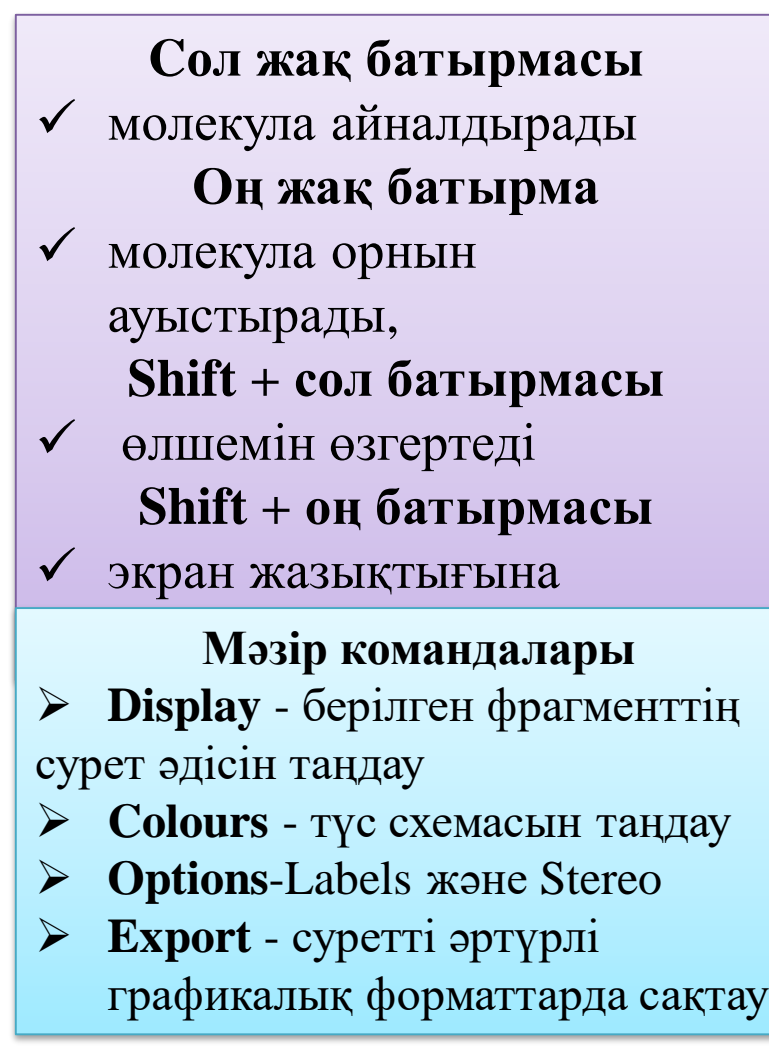

**мысалы RasMol> load C:\PDB\1ncx.pdb RasMol> restrict none No atoms selected! RasMol> select all 1433 atoms selected! RasMol> cartoons RasMol> color group RasMol>**

**Кіріктірілген тіл тышқанмен жұмыс жасағанға қарағанда әлдеқайда көп мүмкіндіктер береді**

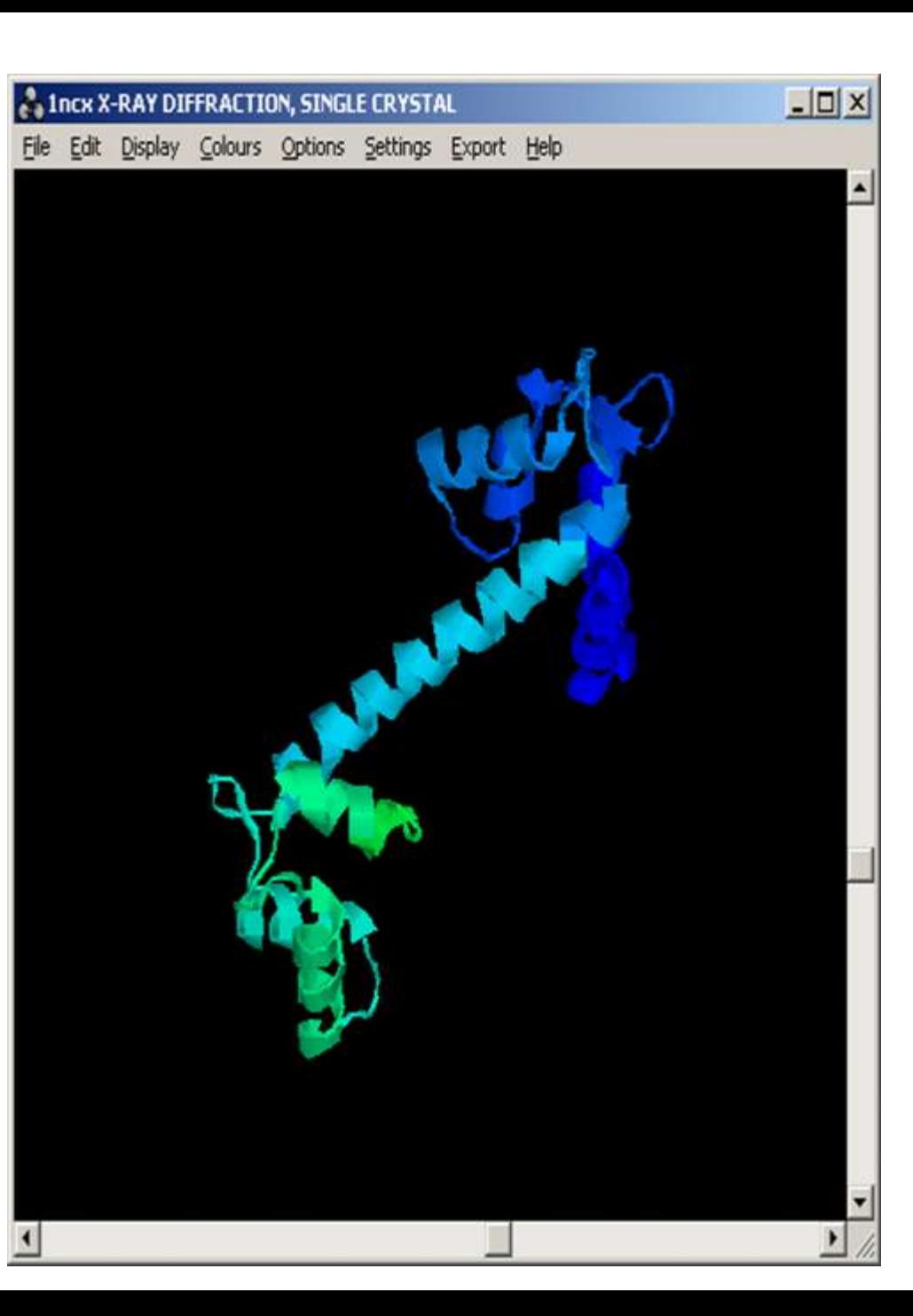

#### **A 1ncx X-RAY DIFFRACTION, SINGLE CRYSTAL**

File Edit Display Colours Options Settings Export Help

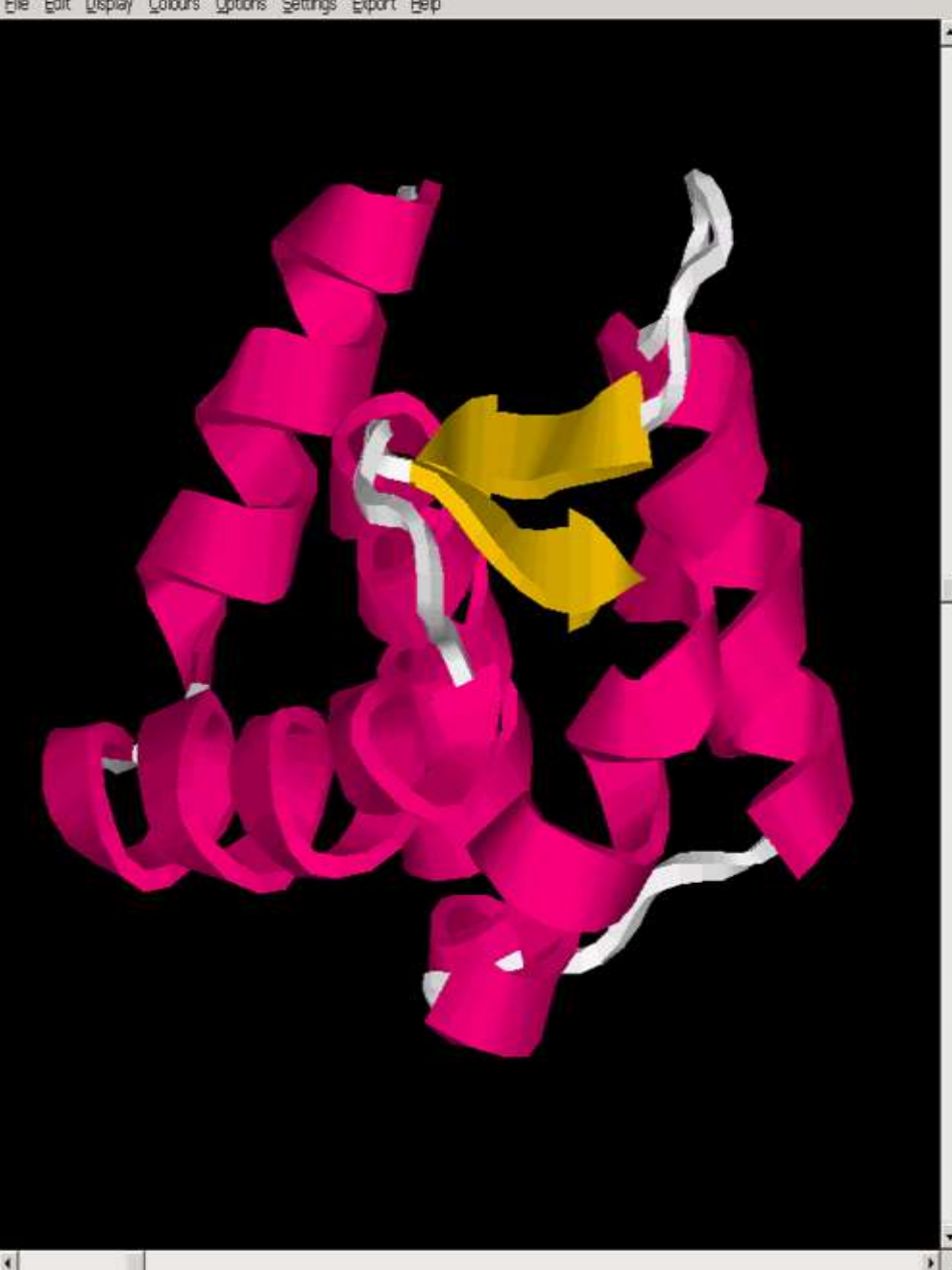

#### **Мысалы**

 $\Box$  x

**RasMol> load C:\PDB\1ncx.pdb RasMol> restrict none No atoms selected! RasMol> select all 1433 atoms selected! RasMol> cartoons RasMol> color group Atom CA 694 Group: Lys 91 RasMol> restrict 1-91 RasMol> center selected RasMol> zoom 250 RasMol> select all 1433 atoms selected! RasMol> color structure**

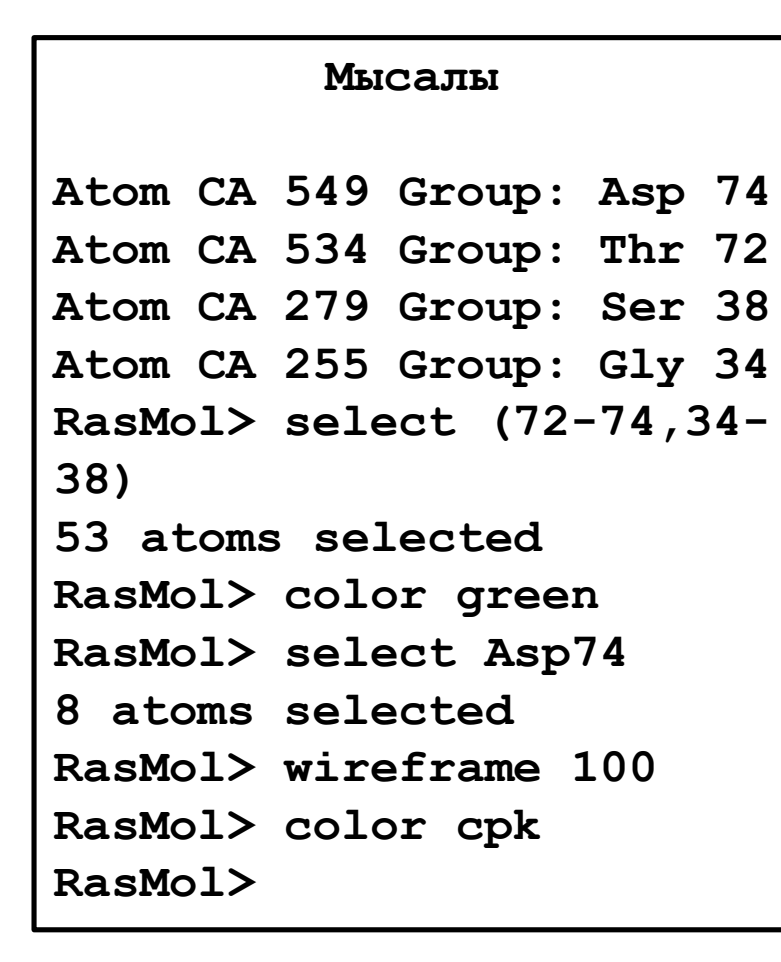

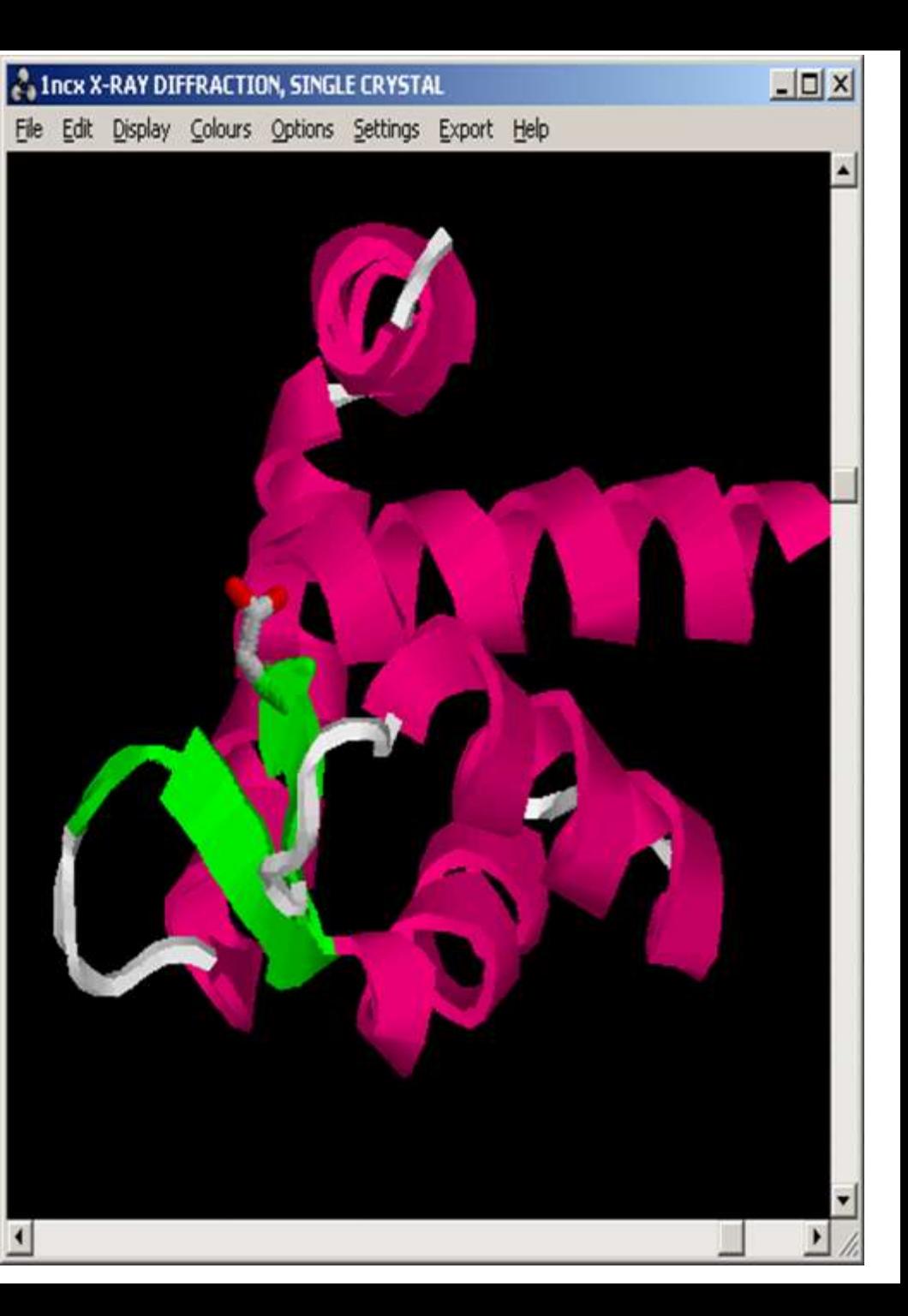

- **RasMol** молекулалық биологтар мен биоинформатиктерді белсенді қолдануды жалғастыруда.
- Пайдаланушы интерфейсінің **қарапайым және логикалық** құрылымы арқасында, бағдарлама игеру үшін оңай.
- Бағдарлама үшін әзірленген командалар жүйесі (**Rasmol "тілі")** басқа бағдарламаларда қолданылады, мысалы, **Jmol**.
- **RasMol** барлық функционалдығын қамтиды және кейбір қосымша мүмкіндіктерге ие.

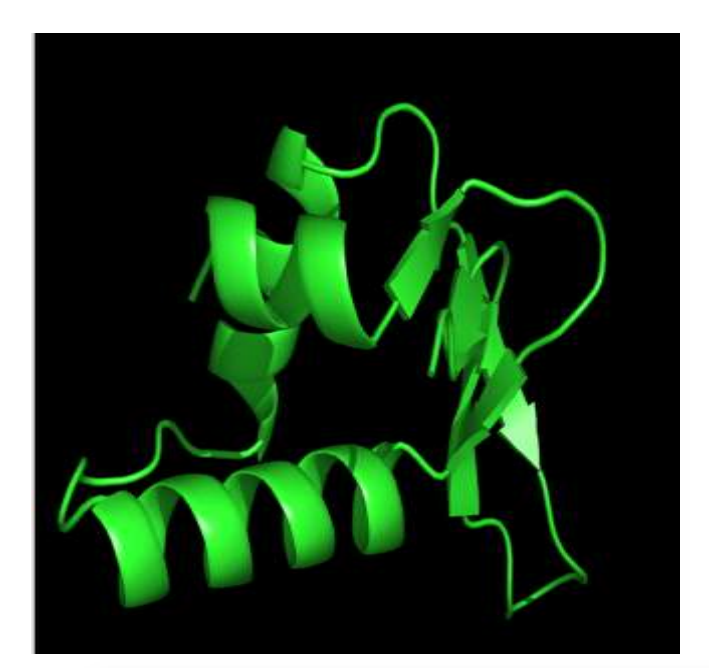

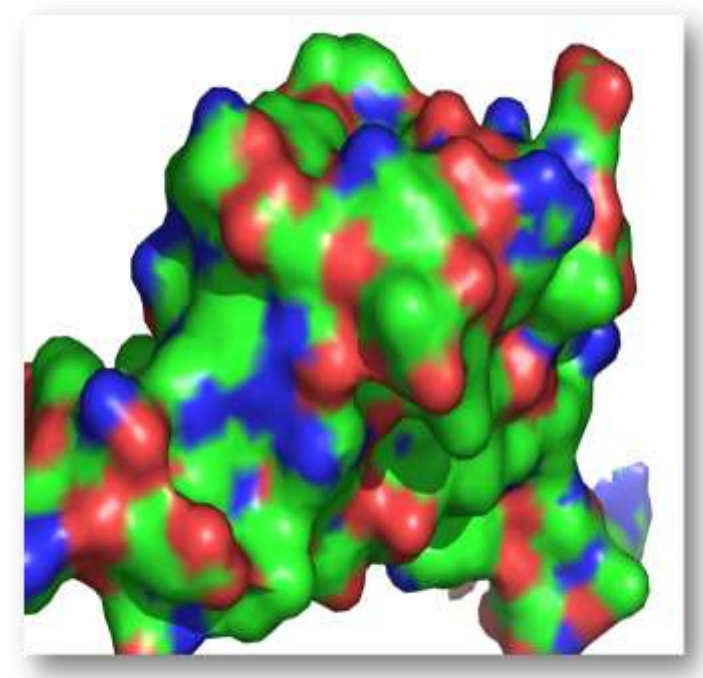

Сонымен Jmol макромолекулалардың кеңістіктік құрылымын визуализациялауға арналған бағдарлама болып табылады. Және де RasMol молекулалық биологтар мен биоинформатиктерді белсенді қолдануды жалғастыруда. Сондай ақ пайдаланушы интерфейсінің қарапайым және логикалық құрылымы арқасында, бағдарлама игеру үшін оңай.

• [https://www.youtube.com/watch?v=Iuzyd468](https://www.youtube.com/watch?v=Iuzyd468CLg&t=76s) CLg&t=76s

• https://www.youtube.com/watch?v=RFg9fsF Mvms&t=2301s